## **Ръководство на потребителя за преносим компютър Dell XPS 9530**

### **I. Подготовка на компютъра:**

*Бележка: Изображенията, които виждате в това ръководство може да са различни от вашия лаптоп, в зависимост от закупената от вас конфигурация.*

1. Свържете захранващия адаптер, след което натиснете бутона за захранване на компютъра.

**Бележка:** Може да заредите вашия компютър като свържете захранващ адаптер към един от Thunderbolt 4 (USB4) Type-C портовете или към USB 3.2 Gen 2 Type-C порта, който се намира на вашия компютър.

*Бележка: Уверете се, че захранващият адаптер е свързан към компютъра и към източник на електричество при първото включване на компютъра, тъй като батерията може да влезе в режим на пестене на батерия по време на транспортиране.* 

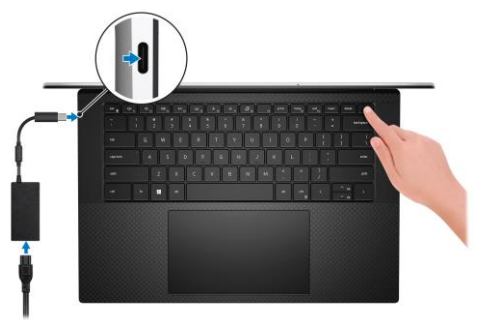

- 2. Следвайте инструкциите на екрана, за да завършите инсталацията. Dell ви препоръчва:
- Да се свържете към мрежа за Windows ъпдейти.

**Забележка**: Ако сте се свързали към защитена мрежа, въведете паролата за дадената безжична мрежа, когато системата ви каже.

- Ако сте свързани към интернет, се впишете или си създайте Microsoft профил. Ако не сте свързани към интернет си създайте офлайн профил.
- На екрана **Support and Protection** въведете данните си за контакт.

3. Намерете Dell apps в Windows Start Menu – Recommended

**Бележка**: Приложенията на Dell са достъпни в под категория в Windows Старт меню.

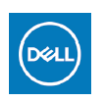

**My Dell:** Централизирано място за ключови приложения на Dell, помощни статии и друга важна информация за вашия компютър. Също така My Dell ви уведомява за състоянието на гаранцията, препоръчаните аксесоари и актуализациите на софтуера, ако има такива.

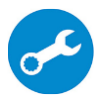

**SupportAssist**: SupportAssist е интелигентна технология, която поддържа компютъра ви в най-добрата му работна форма, като оптимизира настройките му, открива проблеми, премахва вируси и ви уведомява, когато трябва да направите системни актуализации. Тя проверява състоянието на хардуера и софтуера на вашия компютър. SupportAssist е предварително инсталиран на повечето Dell устройства, които работят с операционната система Windows. За повече информация вижте [www.dell.com/serviceabilitytools.](http://www.dell.com/serviceabilitytools) 

**Бележка:** Може да подновите или да ъпгрейднете гаранцията си като натиснете датата на изтичане на гаранцията в Support Assist.

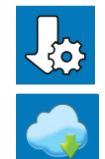

**Dell Update:** Ъпдейт на драйвери и критични корекции. За повече информация, моля посетете [www.dell.com/support](http://www.dell.com/support)

**Dell Digital Delivery**: Сваляне на софтуерни приложения, които са закупени, но не са инсталирани на компютъра. За повече информация вижте [http://www.dell.com/support.](http://www.dell.com/support)

### **II. Хардуерни компоненти:**

### **Изглед отдясно:**

- **1. Десен високоговорител:** Подобрява нискочестотното изходно аудио.
- 2. **USB 3.2 Gen 2 (Type-C) порт с DisplayPort и Power Delivery:**

За свързване на периферни устройства като външни устройства за съхранение на данни,

принтери и външни дисплеи. Осигурява скорост на пренос на данни до 10 Gbps за USB 3.2 Gen 2x1 порт.

Поддържа DisplayPort и ви позволява да свързвате външен дисплей чрез дисплей адаптер. *Бележка: За да свържете стандартно DisplayPort устройство ви трябва USB Type-C към DisplayPort адаптер, който се продава отделно.*

Поддържа Power Delivery, което ви осигурява двупосочно захранване между устройства. Осигурява до 5V/1.50 А изходна мощност.

### **3. Слот за SD карта:**

Чете от и записва върху SD карти. Компютърът поддържа следните типове карти:

- Secure Digital (SD)
- Secure Digital High Capacity (SDHC)
- Secure Digital Extended Capacity (SDXC)

### **4. Порт за слушалки:**

За свързване на слушалки и комбинирани слушалки с микрофон.

### **Изглед отляво:**

**1. Слот за кабел против кражба (с форма wedge):**

За свързване на защитен кабел за предотвратяване на неоторизирано преместване на вашия компютър.

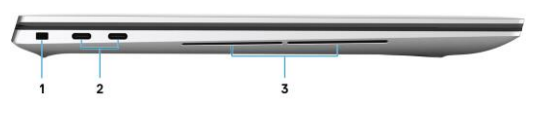

### **2. Thunderbolt 4 (USB4) Type-C порт с Power Delivery (2):**

Поддържа USB4 Gen 3x2, DisplayPort 1.4a и Thunderbolt 4. Позволява ви да свързвате външен дисплей чрез дисплей адаптер. Осигурява скорост на пренос на данни до 40 Gbps за USB4 Gen 3x2 Thunderbolt 4. Поддържа Power Delivery, което ви осигурява двупосочно захранване между устройства. Осигурява до 5 V/ 3 A изходна мощност, която позволява по-бързо зареждане. *Бележка: Необходим е USB Type-C към DisplayPort адаптер (закупува се отделно), за да свържете DisplayPort устройство.* 

*Бележка: Изисква се 40 Gbps сертифициран кабел за постигане на максимална производителност от 40 Gbps.*

*Бележка: Thunderbolt 4 поддържа два 4K дисплеи или един 8K дисплей. Бележка: USB4 е обратно съвместим с USB 3.2, USB 2.0 и Thunderbolt 3. Бележка: Може да свържете Dell докинг станция към Thunderbolt 4 портовете. За повече информация, моля виж [www.dell.com/support.](http://www.dell.com/support)* 

### **3. Ляв високоговорител:**

Подобрява нискочестотното изходно аудио.

### **Изглед отгоре:**

### **1. Микрофони (2):**

Осигуряват цифрово входно аудио за запис, гласови обаждания и т.н.

### 2. **Бутон за включване с опция "пръстов отпечатък":**

- Натиснете, за да включите компютъра, ако е изключен или в спящ режим или хибернация.
- Натиснете, за да поставите компютъра в спящ режим, ако е включен.
- Натиснете и задръжте за 10 секунди, за да изключите силово компютъра, когато нормалното му изключване е невъзможно.
- Поставете пръста си върху бутона, за да се логнете чрез пръстовия си отпечатък, ако лаптопът има тази опция.

*Бележка: Можете да персонализирате бутона за захранване в Windows. За повече информация вижте Me and My Dell на [www.dell.com/support/manuals](http://www.dell.com/support/manuals)*

*Бележка: В Windows, Windows Hello поддържа определен брой пръстови отпечатъци за даден профил. За повече информация вижте [www.dell.com/support](http://www.dell.com/support)* 

- **3. Десен високоговорител:** Осигурява аудио изход.
- **4. Зона на десен клик:** Натиснете за десен клик.

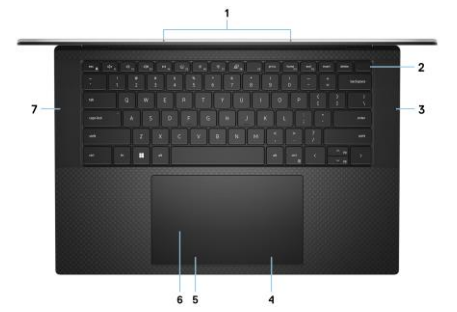

### **5. Зона на ляв клик:**

Натиснете за ляв клик.

## **6. Тъчпад:**

Движете пръста си по тъчпада, за да местите курсора на мишката. Докоснете за ляв клик и докоснете с два пръста за десен клик.

# **7. Ляв високоговорител:**

Осигурява аудио изход.

### **Изглед отпред:**

### **1. Инфрачервен предавател:**

Излъчва инфрачервена светлина, която позволява на инфрачервената камера да улавя и да проследява движение.

**2. Сензор за околна светлина:** Сензорът отчита околната светлина и автоматично настройва яркостта на дисплея и подсветката на клавиатурата.

### **3. RGB камера:**

Тази комбинирана камера поддържа както инфрачервено лицево разпознаване Windows Hello, така и стандартни RGB изображения за снимки и видеоклипове.

**4. Светлинен индикатор за състоянието на камерата:** Свети, когато камерата работи.

### **5. Инфрачервен предавател:**

Излъчва инфрачервена светлина, която позволява на инфрачервената камера да усеща и проследява движение.

### **6. Светлинен индикатор за статус на батерия:**

Показва статуса на захранването и на батерията.

Солиден бял цвят – захранващият адаптер е свързан и батерията има повече от 5% заряд. Кехлибарен цвят – компютърът работи на батерия и батерията има по-малко от 5% заряд. Не свети – – захранващият адаптер не е свързан и батерията е напълно заредена.

### **Изглед отзад:**

### **1. Етикет със сервизна информация:**

Сервизният етикет е уникален буквено-цифров идентификатор за идентификация на хардуерните компоненти и гаранцията от техници.

### **III. Клавиши и клавишни комбинации:**

**Забележка:** Когато използвате комбинация от клавиши, натиснете и задръжте първия клавиш, след което натиснете втория клавиш.

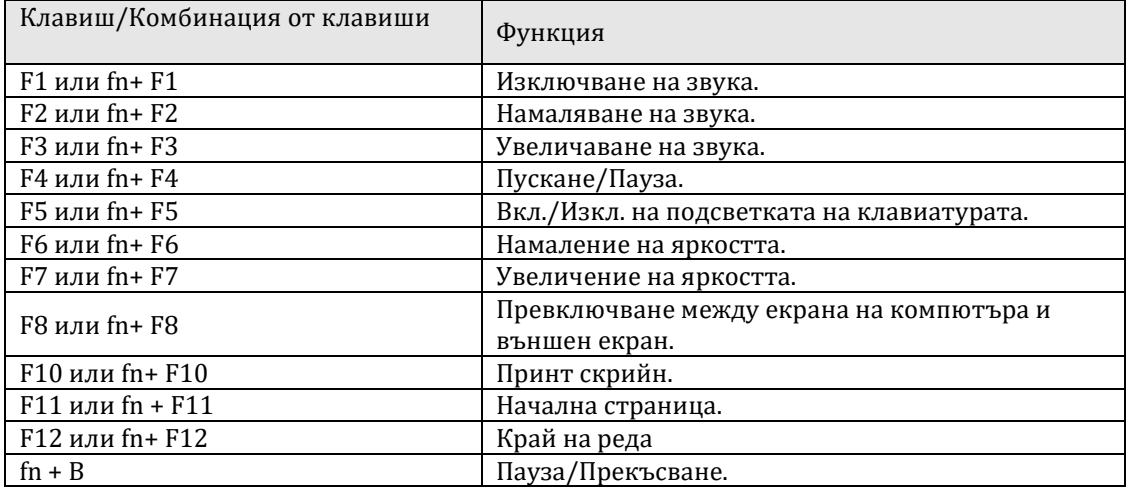

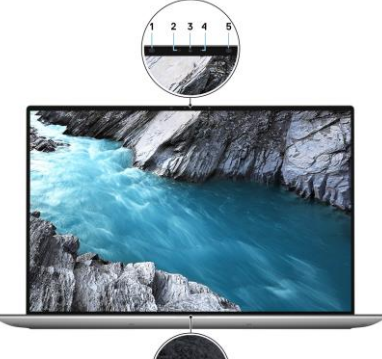

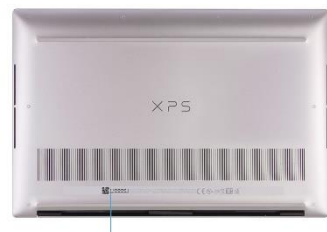

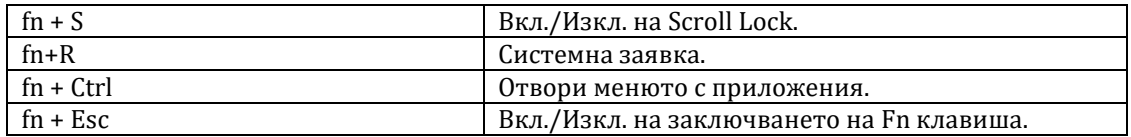

### **IV. Регулаторна политика за съответствие:**

Dell Inc. (Dell) се ангажира да спазва законите и наредбите във всяка страна, в която доставя своите продукти. Продуктите на Dell са проектирани и тествани, за да отговарят на съответните световни стандарти за безопасност на продуктите, електромагнитна съвместимост, ергономичност и други задължителни нормативни изисквания, когато се използват по предназначение.

Инструкции за безопасна работа с продукта, както и подробна регулаторна информация за продукта и съответствието му с европейски директиви и стандарти, може да бъде намерена на български език на следния линк:

### <https://www.dell.com/learn/us/en/uscorp1/regulatory-compliance>

### **Не изхвърляйте този продукт с битови отпадъци.**

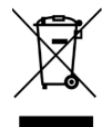

Изхвърляйте устройството в съответствие с WEEE директивата на ЕС (Отпадъчно електрическо и електронно оборудване). Опаковката изхвърлете по начин, опазващ околната среда.

Този символ на зачеркната кофа за отпадъци на колелца означава, че продуктът (електрическо и електронно оборудване) не трябва да се поставя при битови отпадъци. Проверете местните наредби за изхвърлянето на електронни продукти.

Може да намерите допълнителна информация за този продукт на: [www.polycomp.bg.](https://polycomp.bg/poly/product-details/0006303904808?a=%D0%9B%D0%B0%D0%BF%D1%82%D0%BE%D0%BF%20STRADALE_ADLP_2301_1500.html)